### **ISLIP STUDENT ACCESS**

In an effort to better serve our students, the following features are now available to them: Islip Email & Islip Student Portal Access

# **Islip Email:**

[username@islipufsd-students.org](mailto:username@islipufsd-students.org)

• "username" is 1st three letters of your last name followed by the 1st three letters of your first name

• Your password is the same as your network log in password Example:

• John Smith's email would be [smijoh@islipufsd-students.org](mailto:smijoh@islipufsd-students.org)

## **Islip Student Portal:**

Students can access the portal by navigating to the *Islip Infinite* [Campus Portal](https://icampus.islipufsd.org/campus/portal/Islip.jsp) or through the [Islip Public School website](http://www.islipufsd.org/)

- Student's Username will be the 9 digit ID number
- Password will be the student's first name initial, student's last name initial, and student's birthdate

Example:

• John Smith, student Id 090000012 with a birthdate of January 15, 1997

**Username: 090000012 Password: js011597**

# **Islip Student Portal Mobile:**

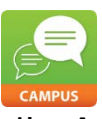

The Infinite Campus Portal Mobile App is also available to students on Android and iOS phones. Visit your App Store to download. You will be prompted to enter the Islip District ID (RNXHHM)

Students will be able to view all of their own information, including attendance, schedule, grades, assessment, behavior, etc.

## **One Touch. Tons of Info.**

**Get your data available in the friendliest portable format.**

#### **Simple Navigation**

Our mobile app is easy to use. Get where you want to go with a single touch. Need to see your assignments to plan your week? Want to check the schedule or get a notice when a grade is posted? It is all in the palm of your hand.

**Connect with Your School** 

If your school is using Infinite Campus District Edition and has opened the Campus Portal, you are able to use the app. The school's portal preferences are obeyed regarding what information is shared with users.

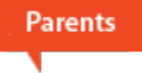

Access student data and stay informed with real-time information. Parents with more than one child can quickly switch from one child's page to another. Simply select the child's name and change to another student.

#### Keep in Touch

Improve communication with teachers and access email addresses within the app. Stay on top of schoolwork with instant access to important daily activities.